## <span id="page-0-0"></span>Introduction to Computational Quantum Chemistry

### Practical Lesson 1: Molecular Builders & Single Point Calculations

4 0 8

 $\Omega$ 

## Available builders on Wolf cluster

### Avogadro

- $\bullet$  + fast
- $\bullet$  + free
- $\bullet$  + forcefield preoptimization
- **o** Gabedit
	- $\bullet$  + aligning structures in coordinate system
	- - relatively slow
- **Gaussview** 
	- $\bullet$  + generating specific distances/angles/dihedrals
	- $\bullet$  + aligning molecules
	- commercial
- **•** Nemesis
	- No idea

 $\Omega$ 

あきする

- The most widely used in QM are XYZ and Z-matrices
- **•** Cube files:
	- Grid of points with specific values of a given quality
	- Electron density, Electrostatic potential, Laplacian of el. density...
	- **Generated from Gaussian wavefunction**
- Wavefunction files:
	- Gaussian: (Formatted) checkpoint
	- ADF: TAPEs
	- Turbomole: mos

 $\Omega$ 

 $\lambda$  in a map  $\lambda$ 

 $1.7.1 \times 1.7.1$ 

# Practical task I: Gaussian

• Prepare input file for calculations:

- Most builders can generate the file for you (usually has to be edited)
- You can write it yourself from scratch
- General suffix is either ".com" or ".gjf"
- o Use:
	- <sup>2</sup> cores
	- 3 GB of memory
- **•** Save the wavefunction
- Gaussian manual:

[http://www.gaussian.com/g\\_tech/g09ur.htm](http://www.gaussian.com/g_tech/g09ur.htm)

- Add gaussian module
- *g09* input.com

 $\Omega$ 

 $\lambda$  in a map  $\lambda$ 

 $1.7.1 \times 1.7.1$ 

- <span id="page-4-0"></span>• Read the logfile, see the structure, extract information
- *qmutil*: nifty module to extract data from gaussian output:
	- *extract-gopt-ene* logfile
	- *extract-gopt-xyz* logfile
	- *extract-gdrv-ene* logfile
	- *extract-gdrv-xyz* logfile
	- *extract-xyz-str* xyzfile framenumber
	- *extract-xyz-numstr* xyzfile

**COLLECT** 

 $\Omega$ 

**A BA A BA** 

- Stores wavefunction in binary
- **Convert into ASCII file:** 
	- *formchk* -3 file.chk
- Can be read by gaussview 1
- Analysis of orbitals, electron density
- Export into cubefiles (ASCII grid files)

<sup>1</sup>A bug in Gaussview: Change word ["in](#page-4-0)dependent" to "in[dependant".](#page-0-0)  $\Omega$ **Martin Novak (NCBR) ´ [Builders and SPs](#page-0-0) September 26, 2017 6 / 1**

- Turbomole is probably the fastest code available here (for Gaussian-type basis functions)
- **•** Tmolex as GUI (licence not available)
- RI-J approximation of coulombic term extremely fast (meta)GGA SCF convergence
- **•** Interactive preparation of the input using *define*
- **Turbomole manual: [http:](http://www.turbomole-gmbh.com/turbomole-manuals.html)**

[//www.turbomole-gmbh.com/turbomole-manuals.html](http://www.turbomole-gmbh.com/turbomole-manuals.html)

 $\Omega$ 

 $\mathcal{A} \equiv \mathcal{A} \times \mathcal{A} \equiv \mathcal{A}$ 

 $\leftarrow$   $\Box$   $\rightarrow$   $\leftarrow$   $\Box$   $\rightarrow$ 

# Preparing the job: Define

- First two items can be skipped
- Molecular geometry:
	- a coord Reads in the geometry
	- **ired Generates internal coordinates**
	- \* Proceed to next stage
- Basis set:
	- b all def2-SVP Assign this basis set to all atoms
	- \* Proceed to next stage
- **o** Method
	- eht Perform initial guess from Extended Hückel Theory
	- *Accept all defaults*

 $\Omega$ 

**A BAYA B** 

### define - cont.

### **o** Method

- **o** dft Enter the DFT submenu
	- o on Use DFT
	- func b-lyp Select the functional
	- grid m5 Increase the gridsize to m5
	- \* Exit the submenu
- **o** ri Enter the RI submenu
	- o m Assign memory for RI
	- 2000 As much as possible
	- o on Use Bl
	- \* Exit the submenu
- dsp Use dispersion correction
	- **o** on Use Grimme D3 correction
	- **e** \* Exit the submenu
- marij Multipole-Accelerated RI-J
- \* End the define session

 $\Omega$ 

あきする

- For running TM in parallel mode use the parallel build
- *module add turbomole:7.00:x86 64:para*
- Infinity selects it by default if ncpu  $> 1$

#### mnovak@wolf

#!/bin/bash module add turbomole:7.00 jobex -ri -c  $1024 >$  dft.out

 $\Omega$ 

イロメ イ母メ イラメイラメ

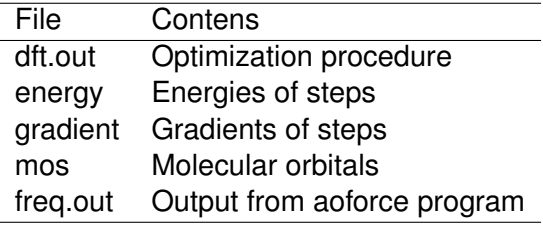

E

- イ 三 ト  $\mathcal{A}$  .

**K ロ ト K 何 ト** 

 $299$ 

- Only software using Slater-type orbitals
- Up to 2-component relativistic effects (ZORA+SpinOrbit)
- Awful output file structure
- Extremely fast and efficient
- **ADF GUI: adfview**
- Very bad memory handling

 $QQ$ 

**A BAYA B** 

4 m + 4 m

# Preparing ADF input

- Using GUI (the easiest way)
- Write from scratch
- Keywords in blocks:

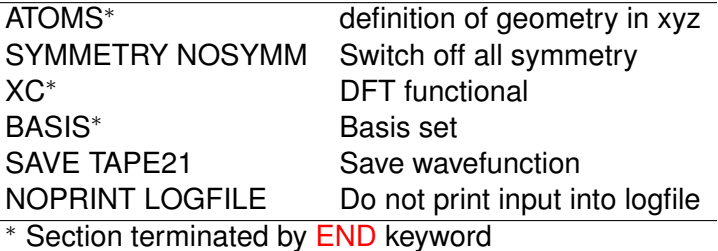

Manual pages: [http://www.scm.com/Doc/Doc2014/ADF/](http://www.scm.com/Doc/Doc2014/ADF/ADFUsersGuide/page1.html) [ADFUsersGuide/page1.html](http://www.scm.com/Doc/Doc2014/ADF/ADFUsersGuide/page1.html)

 $\Omega$ 

Bara B

4 m + 4 m

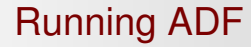

### *adf* < input.adf > output.out

Ξ

 $299$ 

 $\sim$ **Bark B**